# ASPECT4 HRM 6.11.01

*Frigivet pr. 25. februar 2021*

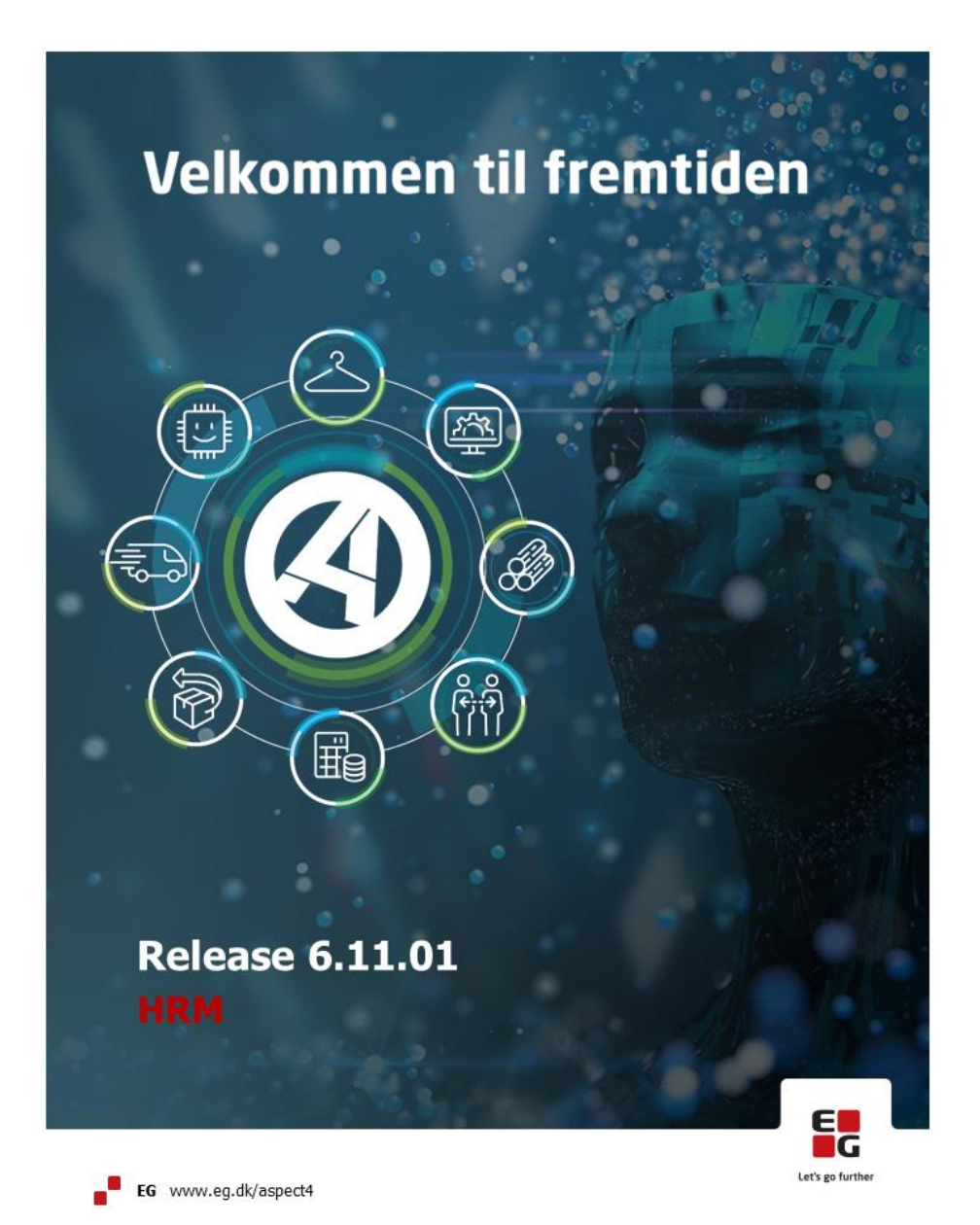

## Indhold

ASPECT4 HRM Release 6.11.01 byder på en række kvalitetssikringer samt eliminering af nogle uhensigtsmæssigheder.

Den gennemførte kvalitetssikring og eliminering af uhensigtsmæssigheder er beskrevet på opgaveniveau herunder.

Hvis der er installationsaktiviteter, kan du nederst læse, hvad du skal gøre for at tage ændringen i brug.

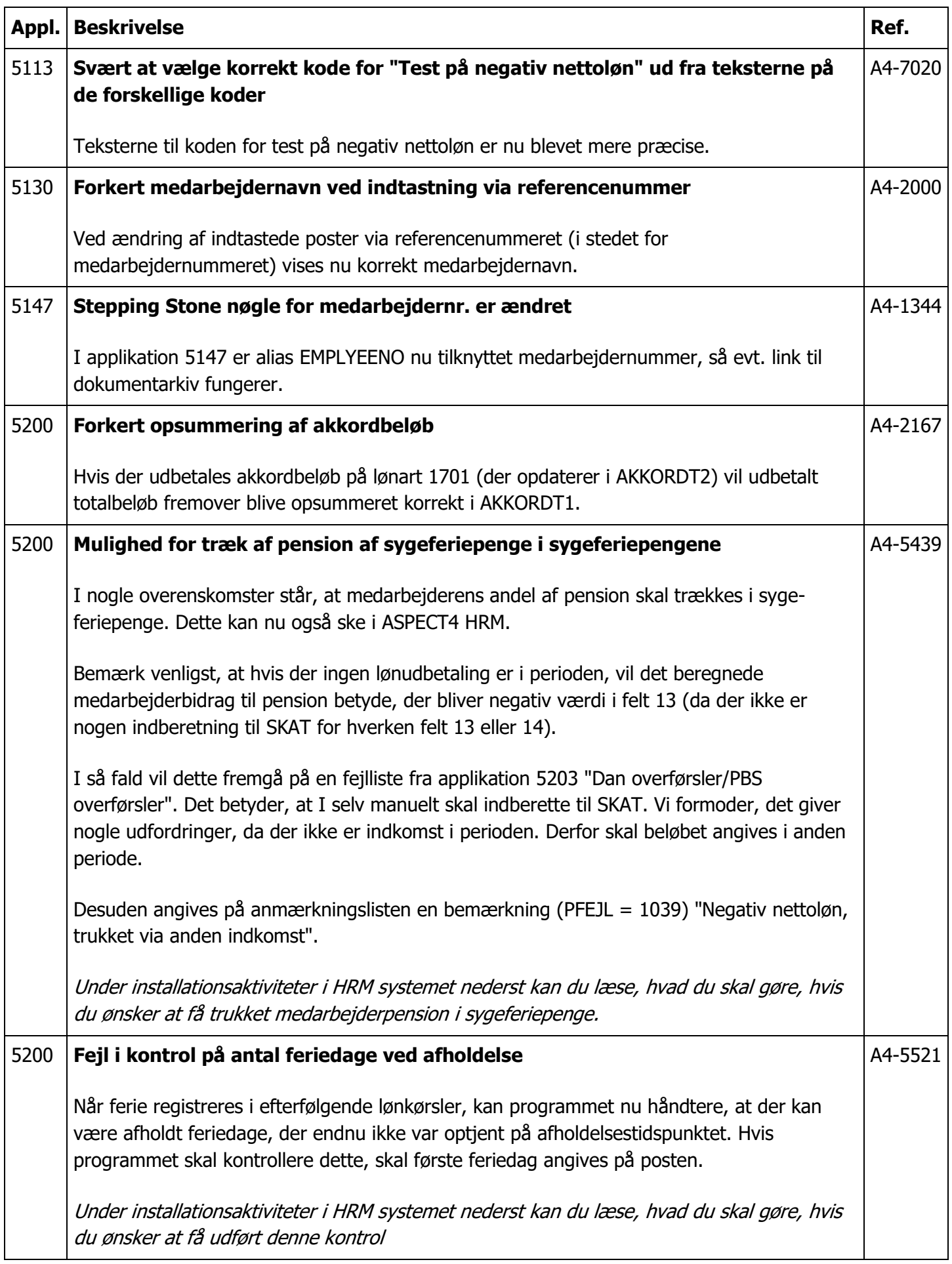

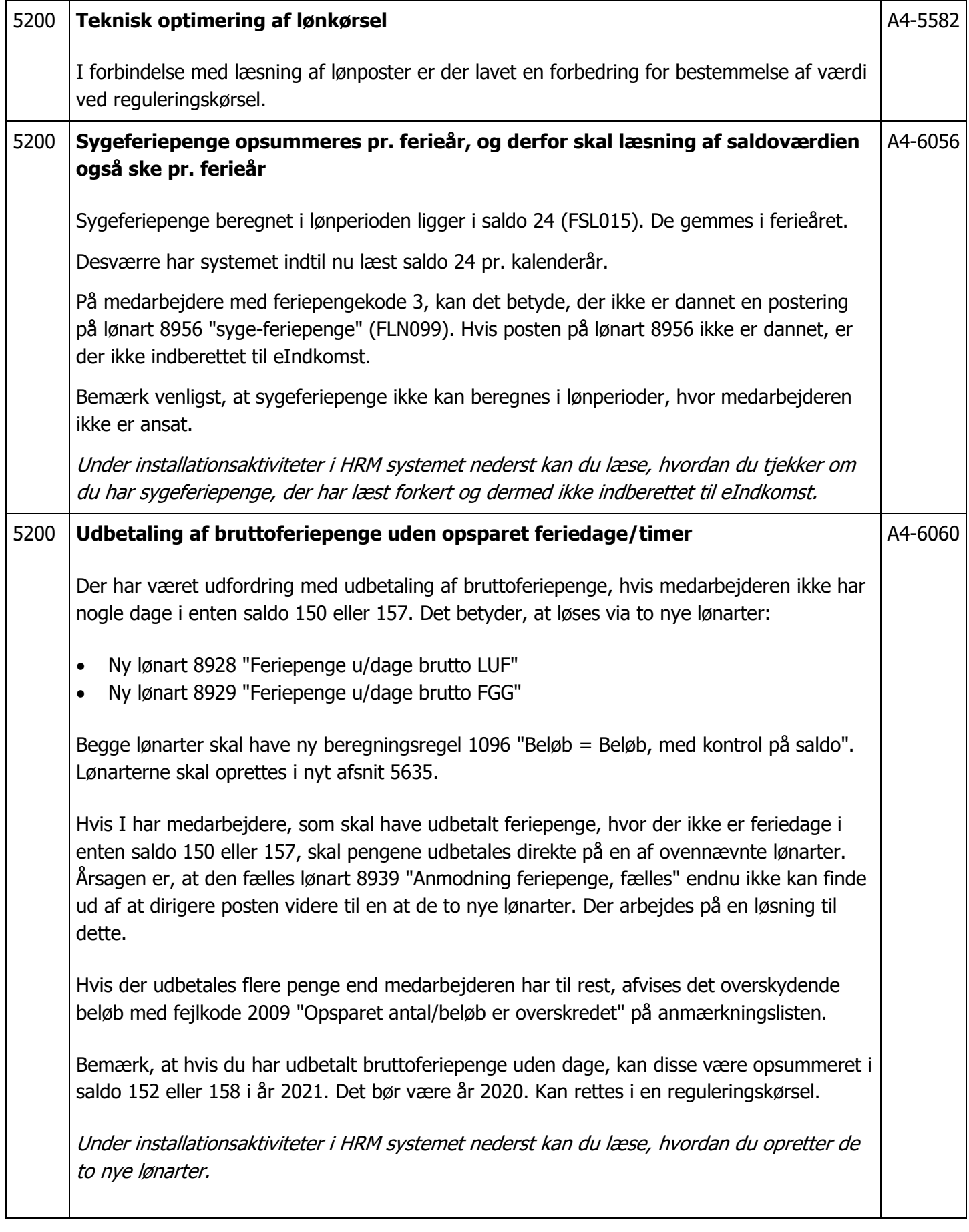

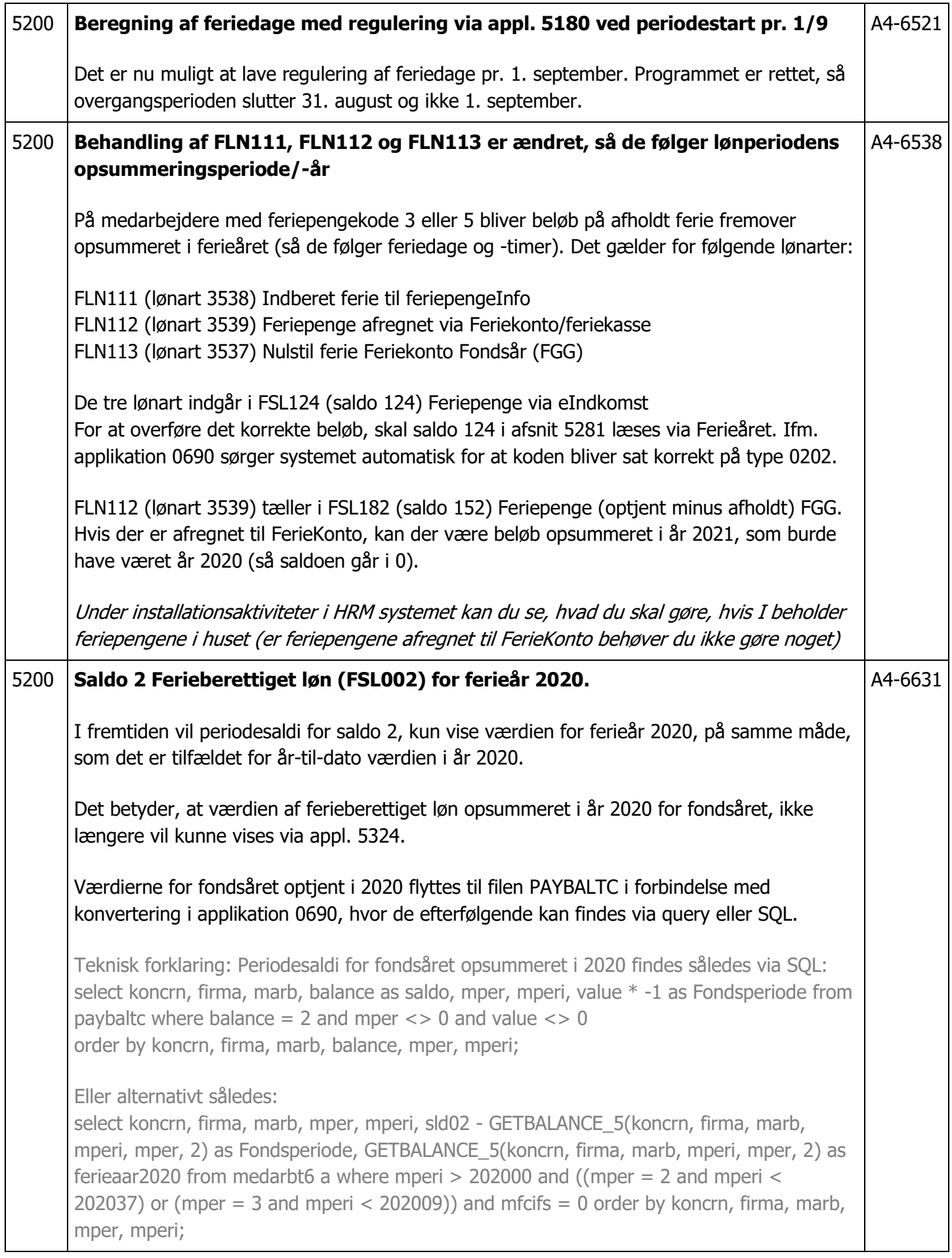

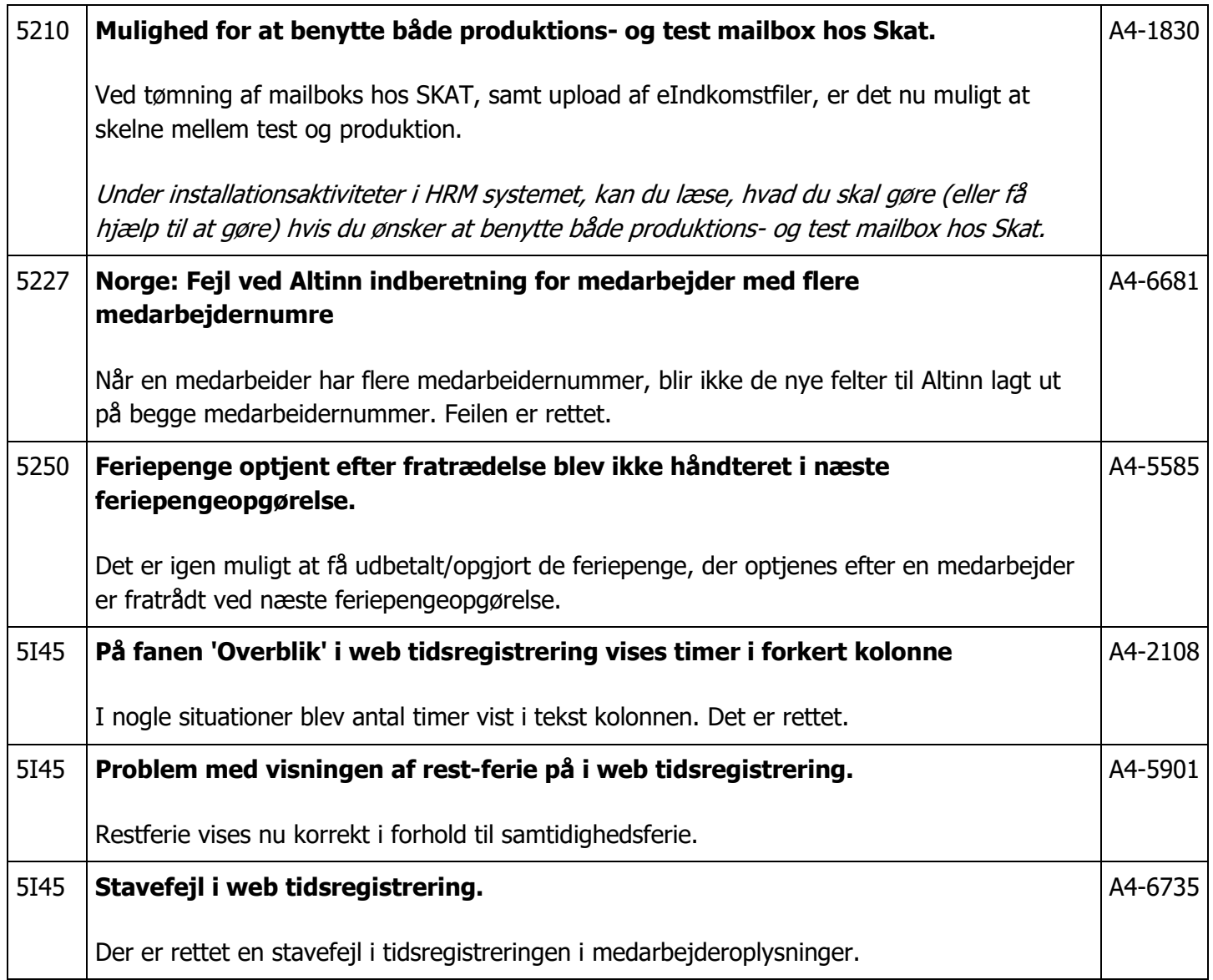

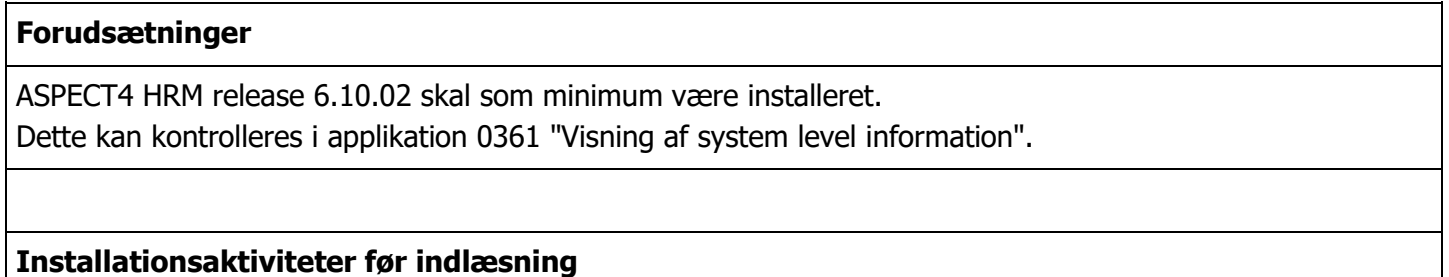

Kontroller at der ikke er åbne lønkørsler. Alle kørsler skal være helt afsluttede også applikation 5207 "Afslut transm. til PBS".

Log på og modtag forsendelsen i applikation 0590 "Installer ASPECT4 software".

#### **Installationsaktiviteter efter indlæsning**

Log på og installer forsendelsen i applikation 0590 "Installer ASPECT4 software".

Log på med en bruger, der har lønbiblioteket med i librarylisten, og udfør (0690) "Konverteringskørsler". Vælg forsendelsesnr. 0 og udfør konverteringen for system 405.

Eventuelle ekstra modtagne programforsendelser med specialprogrammel til ASPECT4 HRM installeres.

Udfør (0216) "Changing obj. owner to EDBGRP" med angivelse af programbiblioteket (typisk EGPGM – tjek evt. librarylisten).

**Installationsaktiviteter i HRM systemet (se herunder)**

#### **Mulighed for træk af pension af sygeferiepenge i sygeferiepengene**

Beregningsreglen på lønarten til Arbejdsmarkedspension medarbejderandel (7956) skal ændres til 4005 i stedet for 4500.

Som følge af ændring i beregningsregel, skal lønarten oprettes i afsnit 5568 og slettes i afsnit 5569. Det er samme saldo og periode, der skal angives.

Lønartskoden "Test på negativ nettoløn" (KD1A02) på lønart (7956), skal ændres til værdien "Træk i anden indkomst".

Opret ny konteringslinje i applikation 5024, afsnit 5250 i intervallet 710-749 med teksten "Arb.m.pension medarb.andel modregnet sygeferiepenge".

Opret bogføringskonti på den nye konteringslinje i afsnit 5251 (eller hvor jeres bogføringsopsæt findes). Konto 1 = Skyldige (syge-)feriepenge. Konto 2 = Bank/Skyldig løn.

Bemærk, dette er et forslag til opsæt, da vi ikke kender jeres bogføringsopsæt i detaljer.

Ny lønart til træk i syge-feriepenge (interval 3770-3789) skal oprettes i applikation 5113.

- Tekst "Arb.m.pens. træk i syge-FP"
- Ingen sats
- **•** Beregningsregel 1000
- Inddata skal mindst indeholde 3 9 04
- Saldooptælling 3 for beløb i saldo 5 "Nettoløn" (FSL005). Der skal ikke vendes fortegn. Posten på lønarten er positiv af hensyn til lønkonteringsbilaget.
- 3 for beløb i saldo 24 "Syge-feriepenge" (FSL015). Der SKAL vendes fortegn
- Konteringslinje = ny konteringslinje, som I netop har oprettet
- Udskriftskode på lønseddel. I afgør selv, om I ønsker at vise lønarten på lønsedlen.

I applikation 5099, afsnit 5628 skal lønart for arbejdsmarkedspension medarbejderandel (7956) oprettes. Ved oprettelse af lønart (7956) angives lønarten, hvor trækket i syge-feriepenge skal ske (dvs. den nye lønart som du netop har oprettet i applikation 5113).**L**ønart

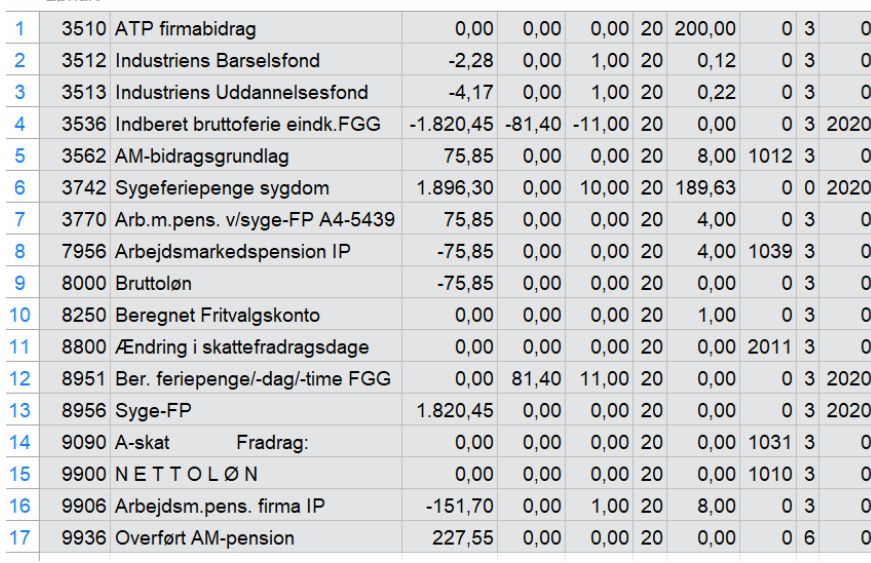

#### **Fejl i kontrol på antal feriedage ved afholdelse**

Hvis lønart 8949 "Afholdt ferie, fælles lønart" (FLN033) benyttes, skal første feriedag angives i Inddata 33 "Feriestart dato (PDATE2). Denne oplysning sendes med til lønart 8930 for afholdte feriedage eller 8932 afholdte ferietimer.

Hvis feriedatoen kommer via fraværsposter i applikation 5156 "Vedligehold fravær" skal der være angivet "Ja" til "Overfør dato til post (PDATE2)". Herved bliver fra-dato til første feriedag.

#### **Kontrol af om feriedagene er optjent, når de afholdes:**

Hvis kontrollen ønskes udført, skal der angives en startferiedag på ferielønarten. Kontroller at det er muligt at angive første feriedag således:

Find i applikation 5113 lønarten til afholdelse af ferie. Det er sikkert lønart 8949 "Fælles ferielønart". Vælg option "Inddata".

Her skal inddata 33 "Feriestart" være angivet.

#### **Sygeferiepenge opsummeres pr. ferieår, og derfor skal læsning af saldoværdien også ske pr. ferieår**

Tjek følgende:

Har poster på syge-FP fra lønarterne 3741-3745 automatisk dannet poster på lønart 8956 (FLN099)? Har poster (beløb) fra lønart 8951 (FLN008) og lønart 8956 (FLN099) automatisk dannet poster på lønart 3536 "Indberet bruttoferie til eIndkomst" (FLN114)?

Hvis svarene er nej, har du sygeferiepenge, der ikke er indberettet til eIndkomst. Dette skal gøres manuelt.

#### **Udbetaling af bruttoferiepenge uden optjente dage/timer:**

• Lønart 8928 "Feriepenge u/dage brutto LUF".

Kopier fra lønart 8934 "Feriedage udbetalt brutto LUF" (FLN160) med følgende ændringer: Beregningsregel angives til 1096 "Beløb = Beløb, med kontrol på saldo" Inddata: Fjern linjen: Inddata 2=antal, 0=inddata kan indtastes, 1=udskrives i antalskolonne Saldi: Fjern 2=antal og saldo 157 "Feriedage rest for fratrådt" (FSL187) samt 2=antal og saldo 220 "Feriedage brugt i perioden til frihedsregnskab" Under saldi: lønarten skal tælle op med 3 = beløb og saldo 311 "DS Feriebetalinger (F25)". Konteringslinje: skal være den samme, som på lønart 8934. Sorteringskode: Hvis koden på lønart 8934 er 8934000, skal den på lønart 8928 være 8934010 eller lignende. Generelt register: Vælg applikation 5099, afsnit 5635. Opret lønart 8928 med saldo 158 (FSL188) og vælg "Kun ferieår 2020 og senere". • Lønart 8929 "Feriepenge u/dage brutto FGG". Kopier fra lønart 8943 "Feriedage udbetalt brutto FGG" (FLN161) med følgende ændringer: Beregningsregel angives til 1096 "Beløb = Beløb, med kontrol på saldo" Inddata: Fjern linjen: Inddata 2=antal, 0=inddata kan indtastes, 1=udskrives i antalskolonne. Saldi: Fjern 2=antal og saldo 150 "Feriedage (optjent minus afholdt)" (FSL180), 1=timer og saldo 151 "Ferietimer (optjent minus afholdt)" (FSL181) samt 2=antal og saldo 220 "Feriedage brugt i perioden til frihedsregnskab". Under saldi: lønarten skal tælle op med 3=beløb og saldo 307 "DS Feriebetalinger og SH betalinger (T24)". Konteringslinjen skal være den samme, som på lønart 8943 Sorteringskode: Hvis koden på lønart 8943 er 8943000, skal den på lønart 8929 være 8943010 eller lignende. Generelt register: Vælg applikation 5099, afsnit 5635. Opret lønart 8929 med saldo 152 (FSL182) og vælg "Kun ferieår 2020 og senere". **Behandling af FLN111, FLN112 og FLN113 er ændret, så de følger lønperiodens** 

### **opsummeringsperiode/-år**

Tjek om du har beløb i saldo 152 "Feriepenge (optjent minus afholdt) FGG (FSL182) for år 2021. Hvis der her ligger et beløb, bør dette flyttes til år 2020 (i en reguleringskørsel) – så saldoen går i 0.

#### **Mulighed for at benytte både produktions- og test mailbox hos Skat.**

Ved upload skal der tilføjes et ENDPOINT i ABC-profilen EG405.SKAT.SEND og i jobrobotten (applikation 0160) skal ENDPOINT tilføjes den kommando, der udføres ved tømning af mailbox.

### **Kontrollér afsnit 5280:**

Kontrollér at saldo 124 "Feriepenge via eIndkomst" (FSL124) i applikation 5099, afsnit 5280, typenr. 202 er sat til at blive læst via ferieåret. Husk det gælder både lige og ulige år.

Systemet er nu klar til brug med ASPECT4 HRM Release 6.11.01.